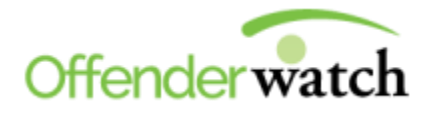

01/24/2018

Greetings *OffenderWatch®* Users,

We are pleased to offer another free upgrade to *OffenderWatch®*. This software update is scheduled for release **Thursday evening, 01/25/2017.** 

Once released, you will receive the upgrade upon logging in to *OffenderWatch®*. This is an automatic process that does not require anything on your part. Just be sure you log out and back in when you use *OffenderWatch®*.

Please review the following details on these new, free enhancements. For assistance with the upgrade or any other question, please contact the help desk ow support@watchsystems.com or 985-871-8110.

**Manual Mapping Option when Saving-** In add or edit offender, upon saving a record with a Residential or Work Address, with a location that cannot be accurately mapped by OffenderWatch®, you will be given the option to use the "Manual Mapping" option that's available as a right-click selection in the Work and Residential Address tabs.

Our goal is to help your agency cut down on addresses being entered into the system that are not properly mapped. If an address is not mapped, it negatively affects other areas of the software, like "Map Offender," notifications to public, and special recipients. Users should be prepared to manually map the address when a location cannot be determined by the system. See the section in the user manual called "Manage Homeless Offenders with Pick-A-Point Locator," for more on how to use the manual mapping (Pick-A-Point) feature.

**Inactivity Automatic Log-Off-** We are always working to make OffenderWatch® more secure, and as part of this commitment we have added an automatic logoff function. Users should never leave a work station unattended, but if it happens, this feature will help minimize the risk. When a user leaves the system alone, and does not perform any function, for a period of 30 minutes, the software will provide a pop up message warning that the user will be logged off after 1 minute, due to inactivity. Clicking "OK," allows the user to remain inside the record. If the user does not respond within a minute, or is in fact away from their desk, they will be logged out of the system.

**"Image Type" Additional Options-** The "Images" sub-tab, located under "Investigative Notes" is recommended for storage of various related images, other that front facing photos. Many agencies use this area for images of the offender's residences and vehicles. To help properly label these images, choices of "Structure" and "Vehicle" have been added to the "Image Type" dropdown, under "Investigative Notes> Images" sub-tab.

**Investigative Notes, "Images" Search-** The Investigative Notes search tab has been expanded to include a section for "Images" data. You may now search by "Date taken", "Description", and "Image Type."

**User Account Inactivity Warning-** Users will now receive a warning, one week prior to a user account going inactive. This feature should alleviate users from having to get their Agency Admin to reset an

inactive password. When the following message is received, users just need to log in to OffenderWatch® so that the user account remains active.

**Message:** "Due to inactivity, your OffenderWach® user account will be set to 'Inactive' in the next week. To keep your account active, you'll need to login within the next 7 days. If your account goes inactive, please consult your agency's admin user to reset it."

**New Address Types for NCIC (\*for agencies submitting through OffenderWatch®)-** Addresses in the Work/School/Volunteer tab with the type of "School" and residential addresses in the Addresses tab, with the type of "Mailing", will now be submitted to NCIC.

We hope you find the new free enhancements beneficial. Please contact the help desk at (985) 871- 8110 or <u>ow support@watchsystems.com</u> with any questions.

Thank You!—OffenderWatch® Support